# **WEB GIS TUTUPAN LAHAN DENGAN MENGGUNAKAN GOOGLE MAP DAN GOOGLE EARTH**

**Eka Dyar Wahyuni1) Siti Mukaromah2) Laurentius Urip W3)**

E-mail : <sup>1)</sup><u>eka.dyar<sup>,,</sup>yahoo.com</u>

<sup>1, 2</sup> Jurusan Sistem Informasi, Fakultas Teknologi Industri, Universitas UPN "Veteran" Jawa Timur <sup>3</sup> Jurusan Teknik Kimia, Fakultas Teknologi Industri, Universitas UPN "Veteran" Jawa Timur

**Abstraksi :** Tutupan lahan membahas tentang perwujudan fisik obyek-obyek yang menutupi lahan tanpa mempersoalkan kegiatan manusia terhadap obyek-obyek tersebut. Informasi ini sangat penting, karena berhubungan langsung dalam perumusan kebijakan keruangan di suatu wilayah. Data yang dibutuhkan untuk melakukan analisa terhadap tutupan lahan dapat diperoleh dengan berbagai macam cara, salah satunya dengan melakukan koreksi citra satelit atau bahkan mendigitasi citra, gambar atau foto dengan mempergunakan GIS. Selain untuk koreksi dan digitasi, GIS juga dapat dipergunakan untuk analisa dan visualisasi hasil analisa tersebut. Aplikasi GIS pada umumnya berbasis desktop, tetapi dalam penelitian ini, dikembangkan aplikasi GIS berbasis web agar dapat diakses oleh lebih banyak pengguna, karena hanya membutuhkan browser dan koneksi internet. aplikasi dikembangkan dengan mempergunakan PHP dan Google Map API, data yang diperoleh dikoreksi dan didigitasi dengan mempergunakan bantuan Google Earth. Penelitian ini berhasil mengembangkan aplikasi yang dapat menampilkan pemetaan tutupan lahan pada daerah sidoarjo dengan membedakan warna untuk masingmasing layer (sawah, pemukiman dan tambak)

**Kata kunci:** *WebGIS, tutupan lahan, Google Map API, PHP.*

### **1. PENDAHULUAN**

Informasi terkait tutupan lahan sangat penting, karena informasi ini berhubungan langsung dalam perumusan kebijakan keruangan di suatu wilayah. Oleh sebab itu proses identifikasi, pemantauan dan evaluasi penutup lahan perlu selalu dilakukan pada setiap periode tertentu. Keberadaan informasi ini diperlukan oleh pemerintah, swasta, maupun masyarakat. Informasi ini dapat digunakan untuk mengetahui penutup lahan pada masa lalu, saat ini, prediksi di masa depan, maupun untuk perencanaan, pengelolaan dan pemantauan perubahan lingkungan, sehingga sumber daya alam yang ada dapat dimanfaatkan secara optimal dan berkelanjutan. Untuk mendapatkan data terkait tutupan lahan dapat dilakukan dengan berbagai macam cara, salah satunya adalah melalui pemakaian teknologi penginderaan jauh. Dengan memakai teknologi ini, maka penggunaan sumber daya manusia, waktu, dan biaya dapat lebih ditekan jika dibandingkan dengan mendapatkan data melalui survey di lapangan.

Kemajuan teknologi yang menyediakan data penginderaan jauh (inderaja) juga semakin pesat, jika dulunya untuk mendapatkan data inderaja yang presisi dan akurat memerlukan biaya yang besar, saat ini, teknologi sudah semakin berkembang, sehingga untuk mendapatkan data yang beresolusi tinggi, yang akurat dan presisi, biaya dan waktu yang dibutuhkan tidak sebesar dulu. Bahkan dengan berkembangnya teknologi, dapat diperoleh citra satelit untuk keperluan tertentu secara gratis melalui NASA. Google Earth juga menyediakan citra satelit secara gratis. Selain citra satelit, Google Earth mempunyai foto-foto mengenai permukaan bumi dan informasi geografis. Sumber foto kenampakan permukaan bumi tersebut didapatkan dari citra satelit dan atau foto dari pesawat udara yang sudah memiliki koordinat masing-masing pada suatu daerah. Namun, untuk mengolah data yang berupa foto dari satelit tersebut perlu dilakukan analisis dengan bantuan sistem informasi geografis (SIG) untuk dilakukan koreksi geometrik, karena citra

dari google earth belum terkoreksi. Setelah data terkoreksi maka akan dapat menghemat biaya dan waktu penelitian, dapat pula mengetahui didaerah mana yang memiliki tingkat perubahan penggunaan lahan yang tinggi atau pesat, serta akan dapat mencegah terjadinya alih fungsi lahan yang kurang tepat [14].

SIG sendiri, selain dimanfaatkan untuk koreksi geometrik, juga dapat dipergunakan untuk analisa, visualisasi hasil analisa dan lain-lain. Kebanyakan SIG berbasis desktop, baru beberapa tahun terakhir mulai berkembang SIG berbasis Web. Penelitian ini berusaha mengembangkan aplikasi GIS berbasis web karena dengan berbentuk web, akses terhadap aplikasi tidak dibatasi. User dapat memanfaatkan aplikasi hanya dengan bermodalkan browser dan koneksi internet. Sehingga informasi terkait tutupan lahan ini dapat diakses oleh pihak-pihak yang berkepentingan dengan lebih mudah. Lain halnya dengan aplikasi desktop, yang mengharuskan user menginstal aplikasi tersebut di pirantinya

#### **1.1 SIG**

Beberapa tahun yang lalu, ketika ingin mengetahui informasi terkait dengan kondisi geografis suatu daerah, kebanyakan orang memanfaatkan peta. Penggunaan peta pun relatif terbatas. Sebuah peta biasanya hanya ada pada edisi terbaru majalah geografi atau ditempel pada dinding kelas. Namun dalam beberapa dekade terakhir, penggunaan informasi geografis telah berkembang secara pesat. Saat ini penggunaan SIG telah sangat terintegrasi menyatu dalam kehidupan sehari-hari. Fitur peta saat ini tersedia hampir disetiap sistem informasi. Mulai dari pelayanan informasi (service) hingga kebutuhan pencarian alamat, sesuatu hal yang sulit terjadi pada era tahun 1980 an di Indonesia.

Sistem Informasi Geografi (SIG) atau juga dikenal sebagai Geographic Information System (GIS) adalah sistem berbasis komputer (perangkat keras, lunak dan prosedur) yang dapat digunakan untuk menyimpan, memanipulasi informasi geografi [2]. Sistem Informasi Geografis dikenalkan pertama kali pada tahun 1960 yang bertujuan untuk menyelesaikan permasalahan geografis. 40 tahun kemudian GIS berkembang tidak hanya bertujuan untuk menyelesaikan permasalahan geografi saja tetapi sudah merambah ke berbagai bidang seperti analisis penyakit epidemik (demam berdarah) dan analisis kejahatan (kerusuhan) termasuk analisis kepariwisataan.

Kemampuan dasar dari SIG adalah mengcapture, mengecek, mengintegrasikan, memanipulasi, menganalisa, dan menampilkan data yang secara spasial mereferensikan kepada kondisi bumi. Teknologi SIG mengintegrasikan operasi-operasi umum database, seperti query dan analisa statistik, dengan kemampuan visualisasi dan analisa yang unik yang dimiliki oleh pemetaan. Kemampuan inilah yang membedakan SIG dengan Sistem Informasi lainya yang membuatnya menjadi berguna berbagai kalangan untuk menjelaskan kejadian, merencanakan strategi, dan memprediksi apa yang terjadi.

Seperti di Negara-negara yang lain, di Indonesia pengembangan SIG dimulai di lingkungan pemerintahan dan militer. Perkembangan SIG menjadi pesat semenjak di ditunjang oleh sumberdaya yang bergerak di lingkungan akademis (kampus).

## **1.2 Google MAP API**

API adalah kependekan dari Application programming interface. Dengan bahasa yang lebih sederhana, API adalah fungsi fungsi pemrograman yang disediakan oleh aplikasi atau layanan agar layananan tersebut bisa di integrasikan dengan aplikasi yang kita buat. Google maps API adalah fungsi fungsi pemrograman yang disediakan oleh Google maps agar Google maps bisa di integrasikan kedalam Web yang sedang kita kembangkan.

### **1.3 Penggunaan lahan dan penutupan lahan**

Penggunaan lahan merupakan aktivitas manusia yang berkaitan dengan lahan, yang biasanya tidak secara langsung tampak dalam citra. Penggunaan lahan telah dikaji dari berbagai sudut pandang, sehingga tidak ada pengertian yang benar-benar tepat Purbowaseso dalam Hartono, dkk (2012)[6]. Penggunaan lahan dan penutup lahan sering dipakai beriringan, sehingga menimbulkan kerancuan pengertian. Penggunaan lahan berhubungan dengan kegiatan manusia pada sebidang lahan, sedangkan penutup lahan lebih merupakan perwujudan fisik obyek-obyek yang menutupi lahan tanpa mempersoalkan kegiatan manusia terhadap obyek-obyek tersebut. Lillesand and Kiefer dalam Hartono, dkk (2012)[6].

Penggunaan lahan atau penutup lahan ini biasanya dikelompokan ke dalam kelaskelas yang memiliki kesamaan tertentu. Klasifikasi penggunaan atau penutup lahan digunakan sebagai pedoman dalam proses interpretasi citra inderaja (Sitorus, dkk, 2006). Penggunaan lahan termasuk dalam komponen sosial budaya karena penggunaan lahan mencerminkan hasil kegiatan manusia atas lahan serta statusnya. Adanya aktifitas manusia dalam menjalankan kehidupan ekonomi, sosial dan budaya sehari-hari berdampak pada perubahan penutup/penggunaan lahan. Di perkotaan, perubahan umumnya mempunyai pola yang relatif sama, yaitu bergantinya penggunaan lahan lain menjadi lahan urban (Hartono, dkk, 2012)

### **2. METODOLOGI**

Secara umum, proses yang dilakukan dalam pengembangan web gis untuk tutupan lahan ini sebagai berikut.

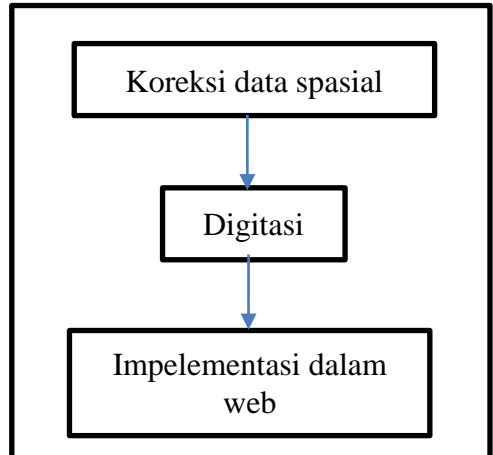

Gambar 1. Langkah-langkah dalam Pengembangan Web GIS

### **2.1 Koreksi Data Spasial**

Data sekunder yang diperoleh dari Webgis Kementerian Lingkungan Hidup dan Kehutanan berupa data tutupan lahan untuk masing-masing provinsi. Karena yang dibutuhkan adalah data tutupan lahan untuk Sidoarjo, maka diperlukan koreksi data spasial yang ada dengan cara membuang layer yang tidak diperlukan dan mengedit polygon yang sebelumnya ada. Untuk membuang layer yang tidak diperlukan, dibutuhkan informasi tambahan mengenai posisi dan batas wilayah. Kabupaten sidoarjo berada pada koordinat 7.4726° S, 112.6675° E. Batas sebelah utara adalah Kotamadya Surabaya dan Kabupaten Gresik, sebelah selatan adalah Kabupaten Pasuruan, sebelah timur adalah Selat Madura dan sebelah barat adalah Kabupaten Mojokerto.

Koreksi dilakukan dengan mempergunakan bantuan aplikasi desktop Google Earth. Hasil koreksi data spasial disimpan dalam format KML. Satu file KML yang dihasilkan nantinya akan terdiri dari satu layer saja, missal, hanya berisi batas wilayah saja, atau batas kecamatan dll. Sehingga dari satu peta tutupan lahan akan didapatkan beberapa file KML.

#### **2.2 Digitasi**

Digitasi adalah proses mengubah data analog menjadi data digital. Citra satelit, foto udara biasanya bertipe raster. Objek yang ada didalam citra atau foto ini, seperti jalan, hutan, rumah, sawah dan lain-lain dapat diubah menjadi format digital melalui proses digitasi. Secara umum proses digitasi terbagi menjadi dua yaitu digitasi menggunakan digitizer dan digitasi on-screen di layar monitor. Digitasi dengan digitizer memerlukan meja digitasi atau yang biasa disebut digitizer. Sedangkan digitasi on-screen dilakukan dengan cara membuat line, polyline atau polygon dengan jalan menulusuri peta. Data sekunder dalam penelitian ini yang diperlukan untuk menggambarkan pola tutupan lahan tahun 2016 didapatkan dari citra google earth. Dari citra yang diperoleh, akan dilakukan digitasi secara manual untuk menggambarkan batas wilayah, kecamatan, area sawah, dll.

#### **2.3 Implementasi Dalam Web**

Rancangan yang sudah dijelaskan dalam sub bab sebelumnya akan diimplementasikan ke dalam web dengan menggunakan bantuan Google Map API. Agar dapat mempergunakan Google Map API, user harus mendaftar dulu, kemudian mendapatkan Google Key. Google Key inilah yang nantinya akan dipergunakan untuk memakai Google Map API. File KML yang dihasilkan dari tahapan sebelumnya akan disimpan di server online, karena tidak bisa dipanggil jika file KML disimpan di localhost. KML ini akan dipanggil dengan mempergunakan fungsi-fungsi yang ada pada Google Map API yang memakai java script. Berikut implementasinya dalam fungsi initMap () untuk menampilkan peta tutupan lahan tahun 2009.

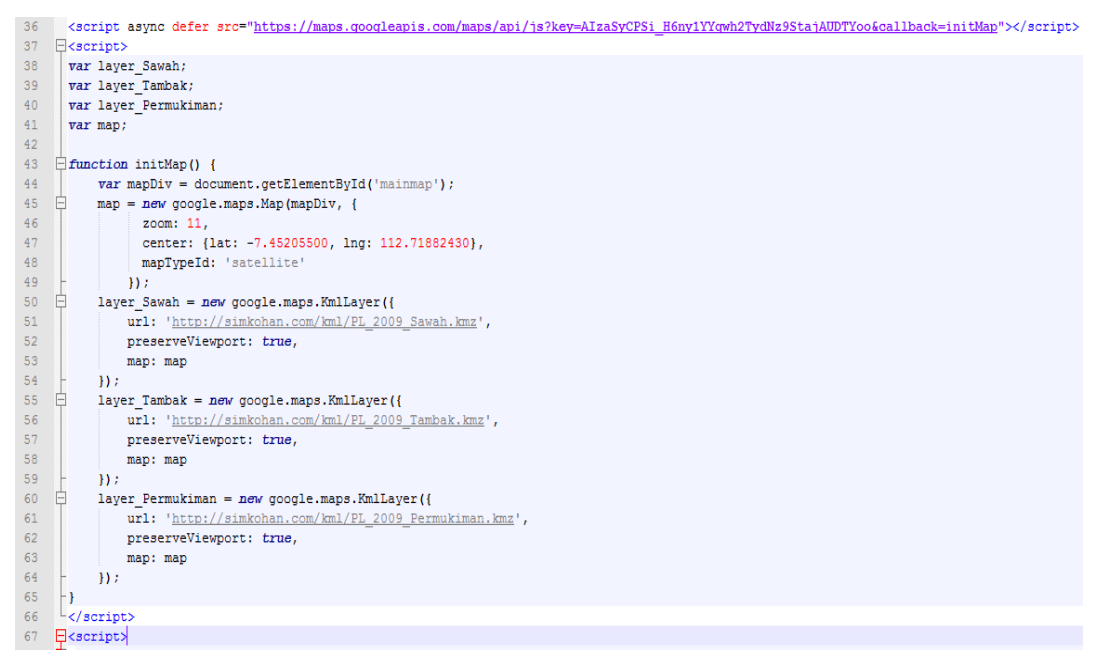

**Gambar 2.** Potongan Kode untuk Memasang Peta kedalam Aplikasi Web

Src yang disebutkan pada baris 36, pada parameter key, harus diisikan dengan Google key yang sdah didapatkan sebelumnya. Peta ini terdiri dari 3 layer, yang nantinya setiap layer akan ditampilkan dengan warna berbeda. Fungsi untuk memanggil layer ada pada baris 50-54, yang akan diulangi pada baris 55-59 dan 60-65.

#### **3. HASIL DAN PEMBAHASAN**

#### **3.1 Koreksi Data Spasial**

Gambar 3 menampilkan tutupan lahan di Jawa Timur pada tahun 2009 ketika dibuka dengan mempergunakan Google Earth. Karena peta yang diperoleh berisi tutupan lahan untuk satu provinsi, sedangkan data yang diperlukan adalah data dari satu kabupaten, maka perlu dilakukan koreksi dengan jalan menghapus layer-layer yang tidak diperlukan dan mengedit layer yang sudah ada.

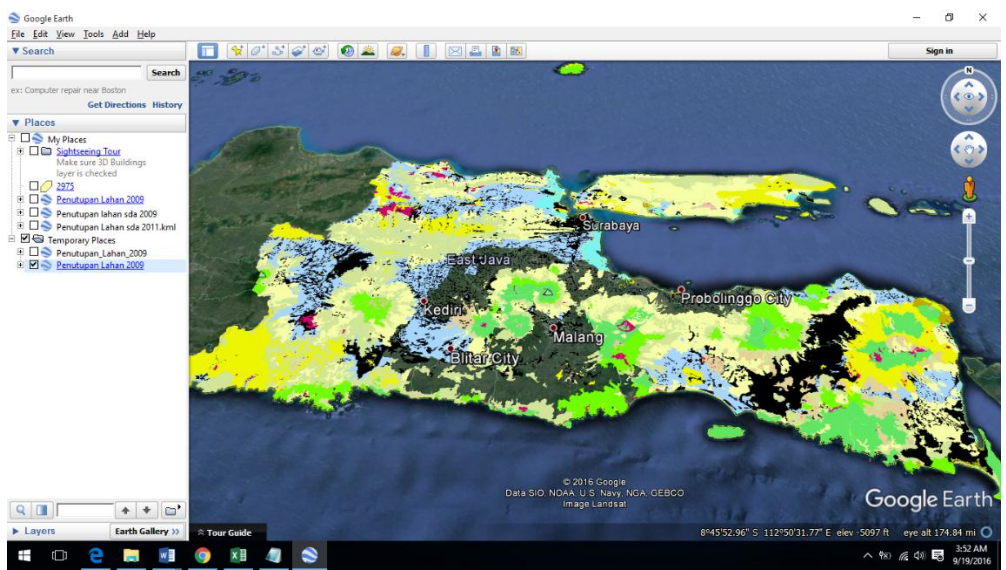

**Gambar 1.** Tampilan File KML mengenai Tutupan Lahan di Jawa Timur pada Tahun 2009

Setelah dikoreksi dengan mempergunakan Google Earth, tampilan file KML nya tampak seperti yang ditampilkan pada gambar 4, yang menunjukkan peta tutupan lahan untuk kabupaten sidoarjo saja.

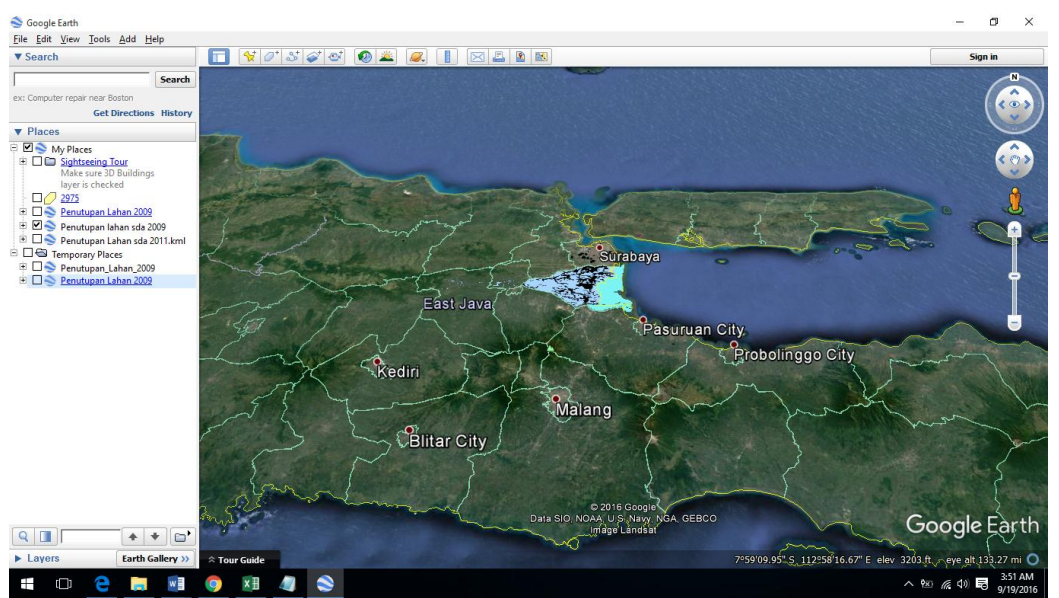

**Gambar 2.** Tampilan Hasil Koreksi File KML mengenai Tutupan Lahan di Jawa Timur pada Tahun 2009

### **3.2 Implementasi dalam web**

Rancangan antar muka yang dijelaskan pada sub bab rancangan, diimplmentasikan ke dalam web. Tampilan dari halaman utama (home) seperti yang ditampilkan pada gambar 5. Halaman ini menampilkan peta tutupan lahan untuk tahuntahun tertentu. Tutupan lahan yang dipetakan adalah tambak, sawah dan pemukiman, sesuai dengan keterangan yang ditampilkan pada legenda.

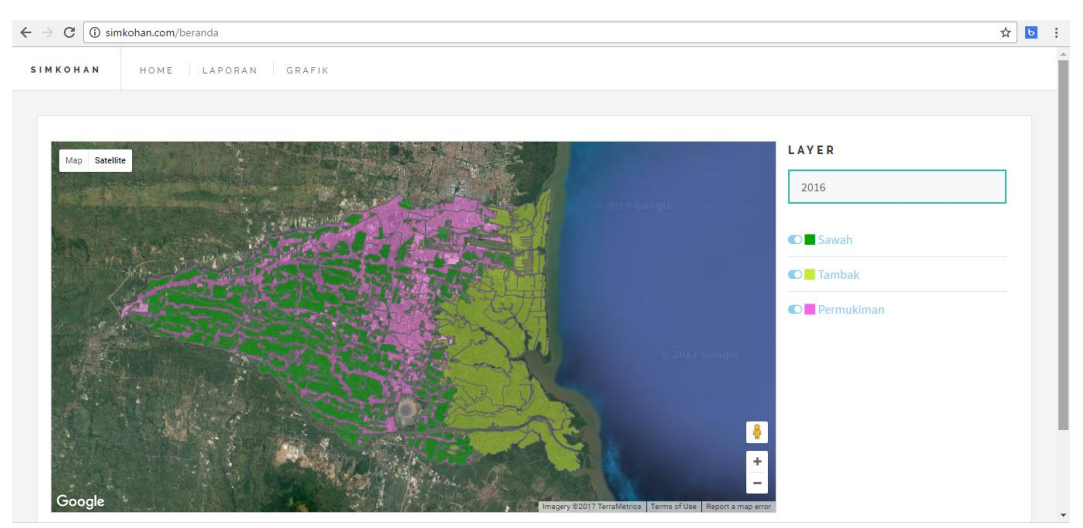

**Gambar 5.** Tampilan Halaman Utama

Data kml yang dihasilkan pada proses digitasi, selain untuk keperluan preview ke dalam web, juga dipergunakan untuk keperluan lain, yaitu pengukuran luasan tutupan lahan. Proses ini tidak dapat dilakukan dengan mempergunakan Google Earth. Diperlukan bantuan dari aplikasi lain, yaitu http://www.zonums.com/online/kmlArea/ dari hasil perhitungan luas yang diperoleh, ditampilkan kedalam menu laporan, seperti yang ada pada gambar 6. Gambar 6 menunjukkan luas area (dalam m2 dan km2) dari berbagai jenis tutupan lahan untuk tahun tertentu yang dipisahkan berdasarkan kecamatannya.

| $\leftarrow$ $\rightarrow$<br>C<br>1 simkohan.com/laporan |                                                      |                      |
|-----------------------------------------------------------|------------------------------------------------------|----------------------|
| HOME LAPORAN GRAFIK<br><b>SIMKOHAN</b>                    |                                                      |                      |
|                                                           |                                                      |                      |
|                                                           | LUAS AREA PENUTUPAN LAHAN JENIS PEMUKIMAN TAHUN 2009 |                      |
| Wilayah                                                   | Luas $m2$                                            | Luas Km <sup>2</sup> |
|                                                           |                                                      |                      |
| Balongbendo                                               | 5212102.35                                           | 5.21                 |
| <b>Buduran</b>                                            | 9648697.91                                           | 9.65                 |
| Candi                                                     | 4718404.95                                           | 4.72                 |

**Gambar 6.** Tampilan Menu Laporan

Agar data yang sama lebih mudah dibaca, maka perlu ditampilkan dengan tampilan yang berbeda, yaitu dengan mempergunakan grafik. Dengan mempergunakan menu grafik, pengguna dapat melihat berbagai macam jenis grafik tutupan lahan yang menampilkan perubahan tutupan lahan dari tahun 2009 ke tahun 2016 (baik itu peningkatan maupun penurunan) dari seluruh wilayah. Seperti yang ditunjukkan dalam gambar 7.

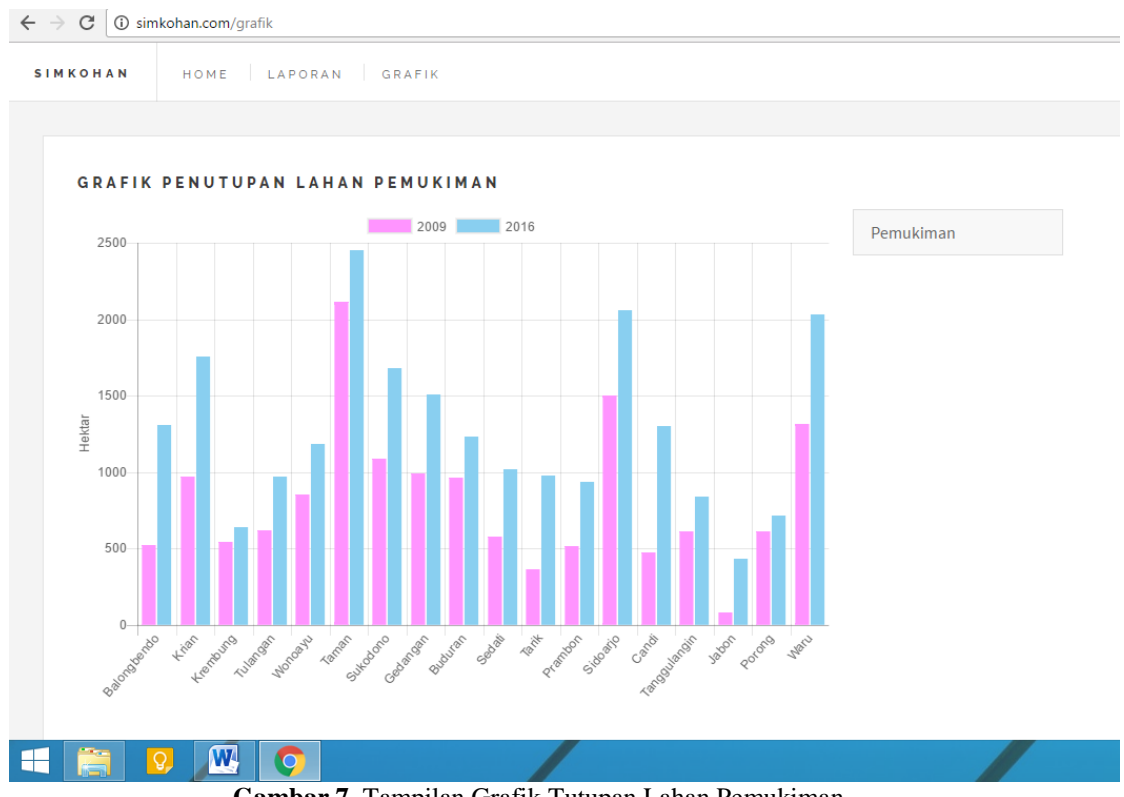

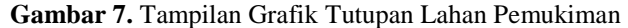

Dari gambar 7, dapat dilihat dalam grafik bahwa, untuk tutupan lahan pemukiman, terjadi peningkatan jumlah luasan lahan dalam kurun waktu 7 tahun untuk **semua kecamatan**. Peningkatan jumlah ini, selain dipengaruhi oleh pertumbuhan penduduk, juga oleh semakin mahalnya harga pemukiman di daerah surabaya, yang akhirnya memaksa penduduk yang bekerja di Surabaya mencari pemukiman di daerah sekitar Surabaya (Sidoarjo dan Gresik). Detil peningkatan untuk masing-masing wilayah kecamatan dapat dilihat dari tabel 1 dibawah yang diurutkan berdasarkan tingginya peningkatan jumlah pemukiman.

| Kecamatan   | 2009  | 2016  | Peningkatan |
|-------------|-------|-------|-------------|
| Candi       | 4.72  | 13.03 | 8.31        |
| Krian       | 9.7   | 17.57 | 7.87        |
| Balongbendo | 5.21  | 13.07 | 7.86        |
| Waru        | 13.12 | 20.3  | 7.18        |
| Tarik       | 3.65  | 9.75  | 6.1         |
| Sukodono    | 10.85 | 16.83 | 5.98        |
| Sidoarjo    | 15.03 | 20.58 | 5.55        |
| Gedangan    | 9.88  | 15.07 | 5.19        |
| Sedati      | 5.79  | 10.15 | 4.36        |
| Prambon     | 5.16  | 9.39  | 4.23        |
| Jabon       | 0.78  | 4.33  | 3.55        |
| Tulangan    | 6.21  | 9.71  | 3.5         |
| Taman       | 21.15 | 24.5  | 3.35        |

**Tabel 1.** Tabel Perbandingan Luas Wilayah Pemukiman dalam Km<sup>2</sup>

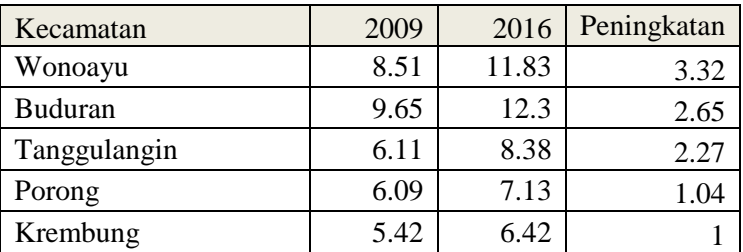

Dari tabel diatas, jelas terlihat bahwa peningkatan paling besar terjadi di kecamatan yang letaknya dengan Surabaya relatif lebih dekat jika dibandingkan dengan daerah lain (kecuali Balongbendo). Banyak dibangun perumahan atau pemukiman baru dalam kurun waktu 7 tahun terakhir.

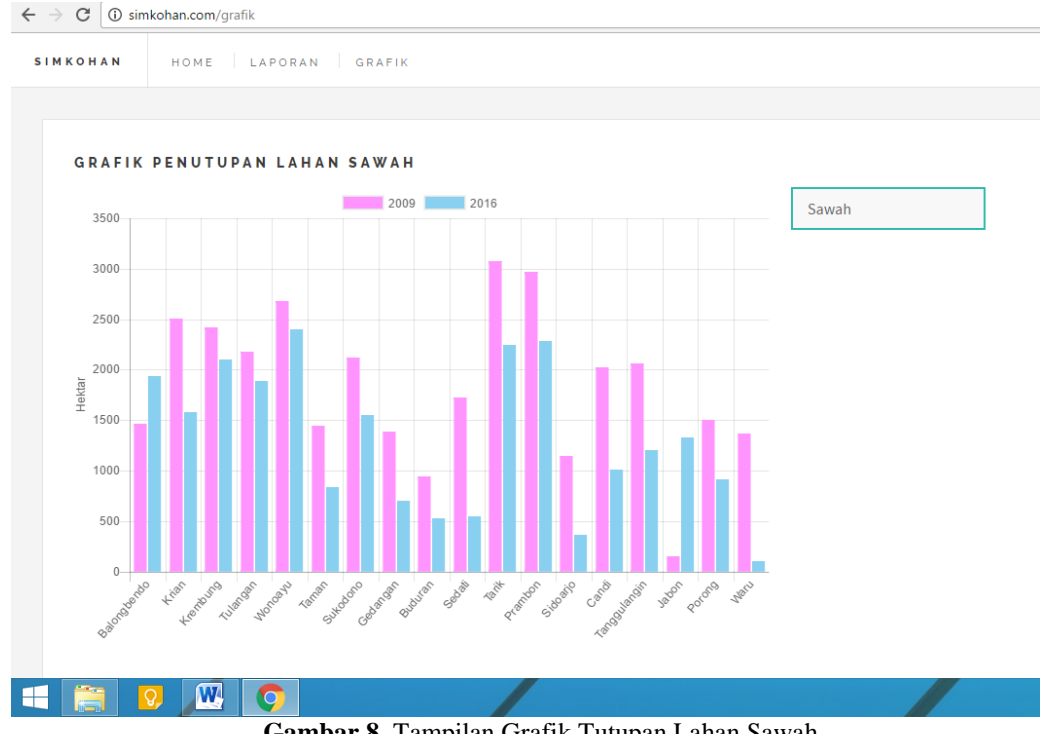

**Gambar 8.** Tampilan Grafik Tutupan Lahan Sawah

Dari gambar 8, dapat dilihat dalam grafik bahwa, untuk tutupan lahan sawah, terjadi penurunan jumlah luasan lahan dalam kurun waktu 7 tahun di **hampir semua kecamatan,** kecuali Balongbendo dan Jabon. Detil penurunan untuk masing-masing wilayah kecamatan dapat dilihat dari tabel 2 dibawah yang diurutkan berdasarkan tingginya penurunan jumlah luas sawah.

| Kecamatan    | 2009  | 2016  | Penurunan |
|--------------|-------|-------|-----------|
| Waru         | 13.67 | 1.05  | $-12.62$  |
| Sedati       | 17.25 | 5.51  | $-11.74$  |
| Candi        | 20.19 | 10.13 | $-10.06$  |
| Krian        | 25.1  | 15.82 | $-9.28$   |
| Tanggulangin | 20.62 | 12.05 | $-8.57$   |
| Tarik        | 30.71 | 22.5  | $-8.21$   |

**Tabel 2.** Tabel Perbandingan Luas Wilayah Sawah dalam km<sup>2</sup>

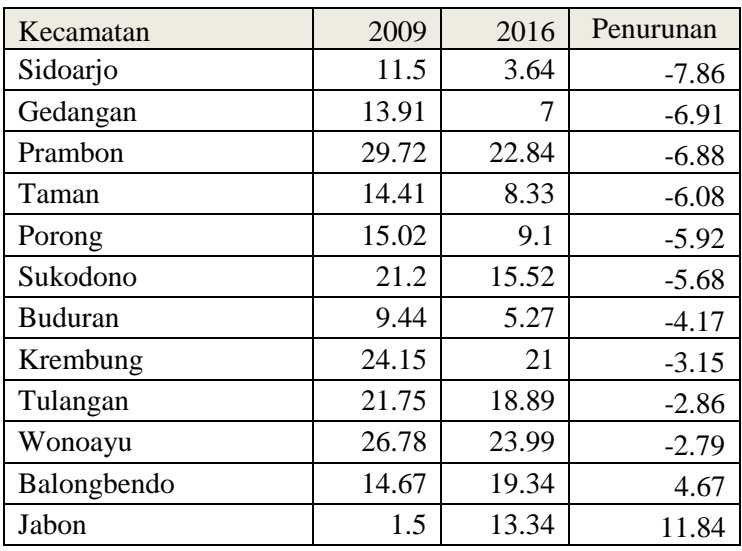

Dari tabel diatas, jelas terlihat bahwa penurunan luas sawah paling besar terjadi di kecamatan yang letaknya dengan Surabaya relatif lebih dekat jika dibandingkan dengan daerah lain (Waru, Sedati, Candi dan Krian). Jika dibandingkan dengan tabel sebelumnya, sawah yang ada dialihfungsikan menjadi pemukiman dalam kurun waktu 7 tahun terakhir.

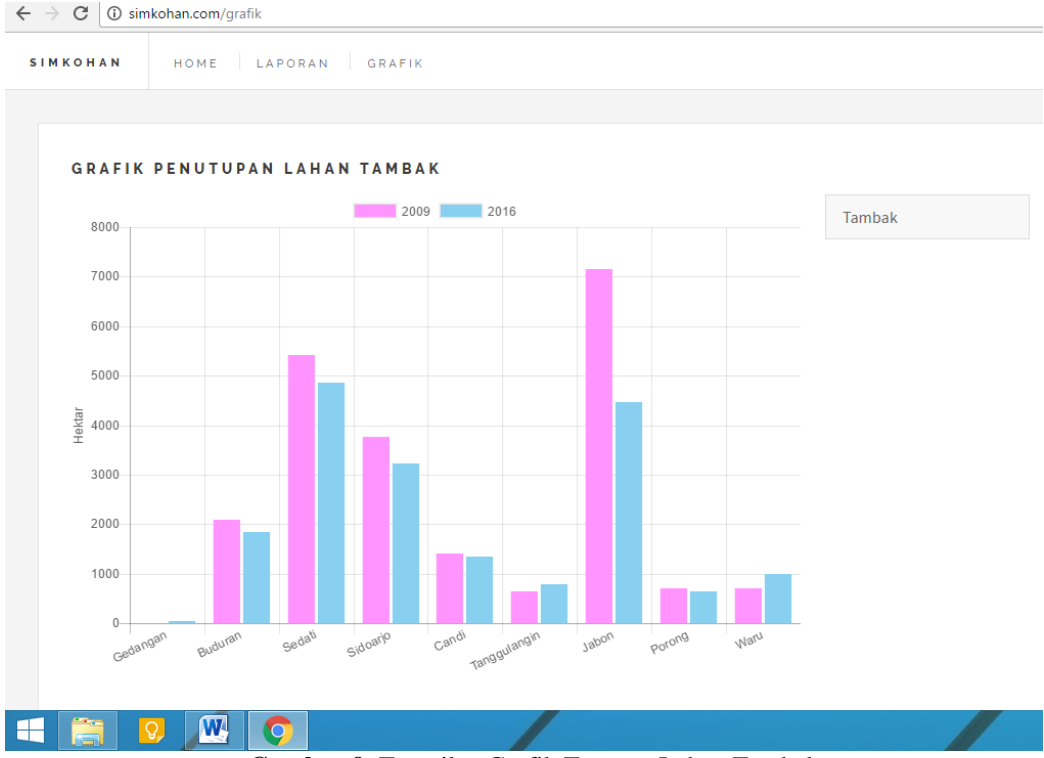

**Gambar 9.** Tampilan Grafik Tutupan Lahan Tambak

Dari gambar 9, dapat dilihat dalam grafik bahwa, dari 18 kecamatan, tidak semua memiliki tambak, untuk tutupan lahan tambak sendiri, terjadi penurunan jumlah luasan lahan dalam kurun waktu 7 tahun di **hampir semua kecamatan yang memiliki tambak,**  kecuali Waru. Detil penurunan untuk masing-masing wilayah kecamatan dapat dilihat dari tabel 3 dibawah yang diurutkan berdasarkan tingginya penurunan jumlah luas tambak.

| Kecamatan      | 2009  | 2016  | Penurunan |
|----------------|-------|-------|-----------|
| Jabon          | 71.57 | 44.58 | $-26.99$  |
| Sedati         | 54.22 | 48.59 | $-5.63$   |
| Sidoarjo       | 37.66 | 32.31 | $-5.35$   |
| <b>Buduran</b> | 20.99 | 18.43 | $-2.56$   |
| Porong         | 6.99  | 6.42  | $-0.57$   |
| Candi          | 14.03 | 13.53 | $-0.5$    |
| Gedangan       | 0     | 0.41  | 0.41      |
| Tanggulangin   | 6.47  | 7.95  | 1.48      |
| Waru           | 7.16  | 10.03 | 2.87      |

**Tabel 3.** Tabel Perbandingan Luas Wilayah Tambak dalam km<sup>2</sup>

Dari tabel diatas, jelas terlihat bahwa penurunan luas sawah paling besar terjadi di kecamatan Jabon dalam kurun waktu 7 tahun terakhir.

## **4. KESIMPULAN**

Penelitian ini menunjukkan bagaimana memanfaatkan Google Map untuk memetakan tutupan lahan. Data spasial yang sudah dikoreksi atau didigitasi disimpan dalam bentuk KML. KML inilah yang akan ditampilkan kedalam aplikasi web dengan mempergunakan Google Map API. Dari hasil penelitian, dapat ditampilkan peta tutupan lahan dari berbagai tahun, dengan tampilan antara layer yang menarik. Penelitian ini juga menunjukkan perubahan penggunaan lahan untuk permukiman di Sidoarjo dalam kurun waktu 7 tahun mengalami perluasan akan permukiman di semua kecamatan. Untuk tambak dan sawah, sebagian besar menunjukkan adanya penurunan, hanya beberapa kecamatan saja yang mengalami peningkatan. Diharapkan dengan adanya informasi tersebut, pengambilan kebijakan yang tepat perlu dilakukan agar pertumbuhan akan permukiman di Sidoarjo dapat seimbang dengan keadaan lahan yang tersedia. Sehingga keseimbangan akan penggunaan lahan dapat terjaga

# **5. DAFTAR RUJUKAN**

- [1] Alesheikh, A. A., Helali, H., & Behroz, H. A., 2002, Web GIS: Technologies and Its Applications, *Symposium on geospatial theory, processing and applications. Vol. 15.*
- [2] Aronoff, S., 1993, Geographic Information Systems : A Management Perspective, WDL Publication, Otawa, Canada.
- [3] Boulos, M. N., 2005, Web GIS in practice III: creating a simple interactive map of England's Strategic Health Authorities using Google Maps API, Google Earth KML, and MSN Virtual Earth Map Control. *International Journal of Health Geographics*, 4:22.
- [4] Dharmaraj, G., Algorithms for automatic vectorization of scanned maps, University of Calgary, Department of Geomatics Engineering, 2005.
- [5] Dragićević, S., & Balram, S., 2004, A Web GIS collaborative framework to structure and manage distributed planning processes. *Journal of Geographical Systems 6 (2)* , 133-153.
- [6] Hartono, Dkk., 2012, Analisis Citra Multitemporal untuk kajian perubahan penggunaan lahan di kota Surabaya, kabupaten Gresik dan Sidoarjo tahun 1994- 2012, Laporan Penelitian, Fakultas Geografi, Universitas Gadjah Mada, Yogyakarta.
- [7] Illert, A., 1991, Automatic Digitization of Large Scale Maps, 1991 ACSM-ASPRS, Vol. 6, Auto Carto 10, Baltimore, pp.113-122.
- [8] Kraak, M.-J. (2004). The role of the map in a Web-GIS environment. *Journal of Geographical Systems 6 no 2* , 83-93.
- [9] Noer, M.A., Handayani, H.H., Aplikasi Sistem Informasi Geografis dan Penginderaan Jauh untuk Monitoring Area Sawah dengan Data Multitemporal (Studi Kasus : Area Sawah Kabupaten Sidoarjo), Program Studi Teknik Geomatika, FTSP, ITS-Sukolilo, Surabaya.
- [10] *Penduduk Indonesia menurut Provinsi 1971, 1980, 1990, 1995, 2000 dan 2010.* (n.d.). Retrieved Pebruary 16, 2016, from Badan Pusat Statistik: http://www.bps.go.id/linkTabelStatis/view/id/1267
- [11] Sari, V. J. (2011, September 27). *Perkembangan Pangan di Indonesia.* Retrieved Pebruary 17, 2016, from Kompasiana: http://www.kompasiana.com/vembrijaya/perkembangan-pangan-diindonesia\_550d34e8a33311201e2e3979
- [12] Sinaga, Rusintong., 2004, Pemanfaatan Penginderaan Jauh dan Sistem Informasi Geografi dalam Mengkaji Perubahan Penggunaan lahan Kecamatan Umbulharjo tahun 1993-2004, Laporan Tugas Akhir, Fakultas Geografi, Universitas Gadjah Mada, Yogyakarta.
- [13] Swastikayana, I.W.E., 2011, Sistem Informasi Geografis Berbasis Web untuk Pemetaan Pariwisata Kabupaten Gianyar (Studi Kasus pada Dinas Pariwisata Kabupaten Gianyar) Jurusan Teknik Informatika, Fakultas Teknologi Industri, Universitas Pembangunan Nasional "Veteran" Yogyakarta
- [14] Yousman, Yeyep., 2008, Google Earth, ANDI, Yogyakarta.